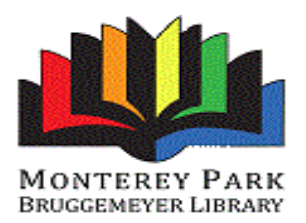

# **Apollo by Biblionix Our On-Line Library Catalog**

The Monterey Park Bruggemeyer Library on-line catalog is available for your use from any Internet capable computer in the *library,* at *home, or anywhere*. There are two primary capabilities: searching for an item in our catalog and managing your library account. Instructions on the catalog are provided here. Account information can be found in a different document. If you need help, please don't hesitate to ask a staff member for assistance.

## **ACCESSING THE CATALOG:**

- 1. You can get to the catalog directly using the catalog URL. It's [http://library.montereypark.ca.gov/](https://montereypark.biblionix.com/)
- 2. On the library website [\(https://www.montereypark.ca.gov/Library\)](https://www.montereypark.ca.gov/Library), you'll see a link to the catalog or a catalog search box where can enter your terms directly.

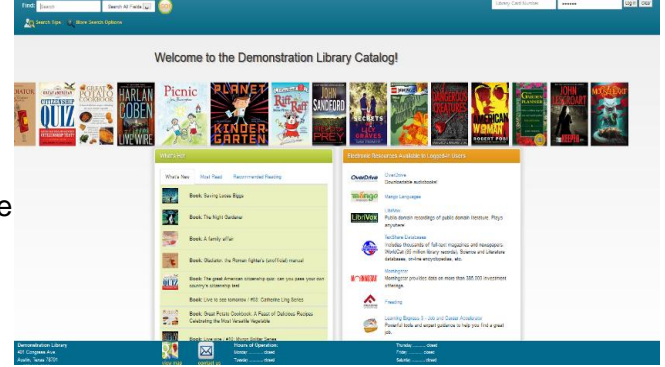

#### **SEARCHING:**

There are 3 ways of searching: "Search/Search All Fields",

"More Search Options", and "See What's Hot". The "Search All Fields" option is used when you use the search box from the library's homepage.

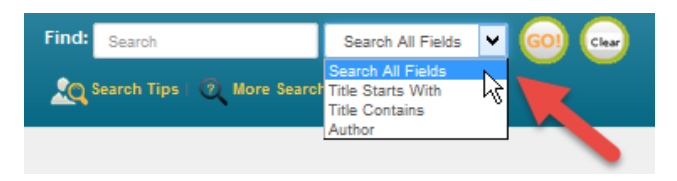

Search All Fields: most likely, you'll want to use this simple search. It performs a Google® type search. It searches all **titles, subtitles**, **authors' first** and **last names**, **various notes**, and **a number of other fields**. You'll be presented with the list of items that match all of the words you entered. Word order and letter case do not matter. To use this

method, simply type a word, words, or phrase into the "Search box" blank at the top of the screen. Then either push the **Enter** key on your keyboard, or click the **GO!** button. Other search options in the drop-down menu are "Title Starts With", "Title Contains", and "Author".

#### **Keyword Search Examples:**

- o DVDs based on books by John Grisham: **grisham dvd**
- o The Lord of the Rings series: **lord of the rings**
- o Snakes in Texas: **snakes texas**
- o Items involving a particular fictitious character: **jack ryan**
- o That book you heard about once, written by **fred sea** somebody named Fred that has "Sea" somewhere in the title:
- 

NOTE: Search commands, such as "AND", "OR", and surrounding phrases in double quotes, are not supported. Punctuation is not recommended.

o More Search Options:

If you wish to perform very detailed searches this option is for you. It also allows you to examine the subject categories that the library is using.

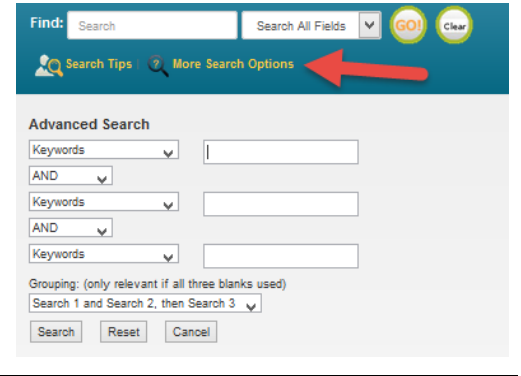

What's Hot: Have you ever wanted to know what new items are available in the library since the last time you looked? Curious about what items are the most read at your library? Or do you want to see the library's Recommended Reading list(s)? The "What's Hot" on the catalog home page will show you.

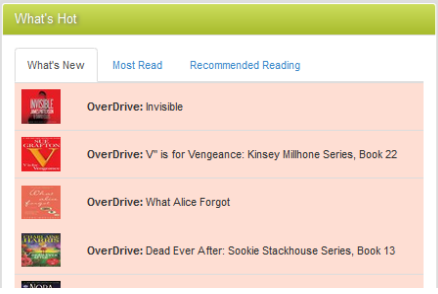

### **SEARCH RESULTS**

Below is example image of a search result. It shows results for a 3-word search: dogs puppies training. Each line/item is color coded: Green for "In" and available for check out, and Pink for "Out" and not available. The "Label" column tells you where to locate the item in the library. The "In" column tells you how many copies are available, etc. (Note: if you were to perform another search, your previous search(es) will appear above the current results for fast access. Instead of the "Back" button, use this history listing).

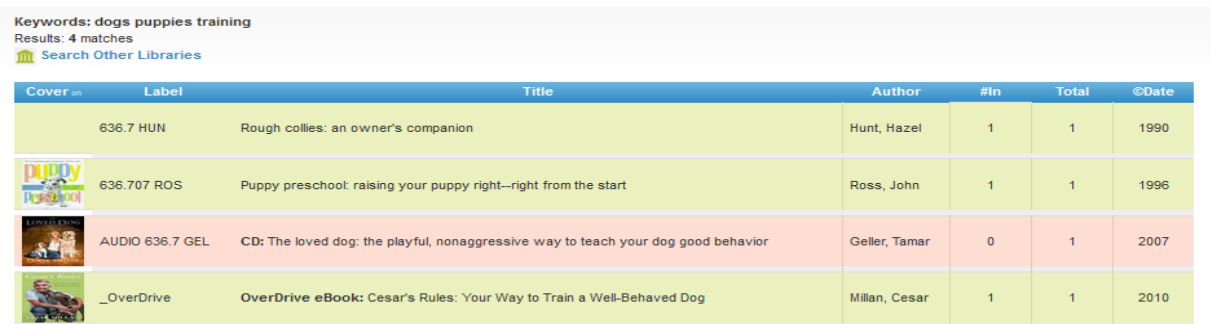

You can:

- Click an item, green or pink, to see more information and to place a reserve on it
- Click on a column heading (Label, Title, Author, and etc) to sort the list by that heading. Click again to sort in the reverse direction.

Keywords: dogs puppies training When you click on an item, the Results: 4 matches **THE Search Other Libraries** item will expand in the search results list revealing more information. For example, by 636.7 HUN Rough collies: an owner's companion Hunt, Hazel 1990 clicking a subject (e.g. Puppies) **636 707 ROS** Puppy preschool: raising your puppy right--right from the start  $1996$ Ross John you get a list of additional books we have in that subject. Print record Save record vou must log in (see the upper right) to place a reserve or create a bookm Title: Puppy preschool: raising your puppy right--right from the sta You can also place a reserve on Author: Ross, J Extra Data that item by logging in and you will Subjects: Pr<br>Add'I Author: M be notified when it becomes Number: /SBN: 978-0-312-14029-Publication: New York, St. Martin's Press, 1996<br>General: Includes index. avaliable. You can find more Citation or References: Bookli information on reserves in the Citation or References: Library Journal Summary: Provides advice to dog owners with new puppies, advocating an early start to puppy training, and disc<br>factors to consider when selecting a breed, housebreaking, unwanted chewing, health and grooming, emergency o companion document: Our New Note: ergency ca Features for Patrons. interaction between puppies and small cl Target Audience: Reading Grade Level: Adult Holdings:  $\lfloor$  $ID$ Location **Status** 66120 636.707 ROS

**We hope you enjoy our new catalog. Let us know what you think.**